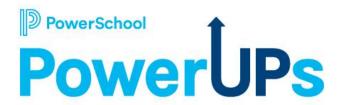

# **Enrollment: Document Upload**

Kayla Wilkinson

Education Impact Consultant

**Jeda Swaine** 

Technical Account Manager

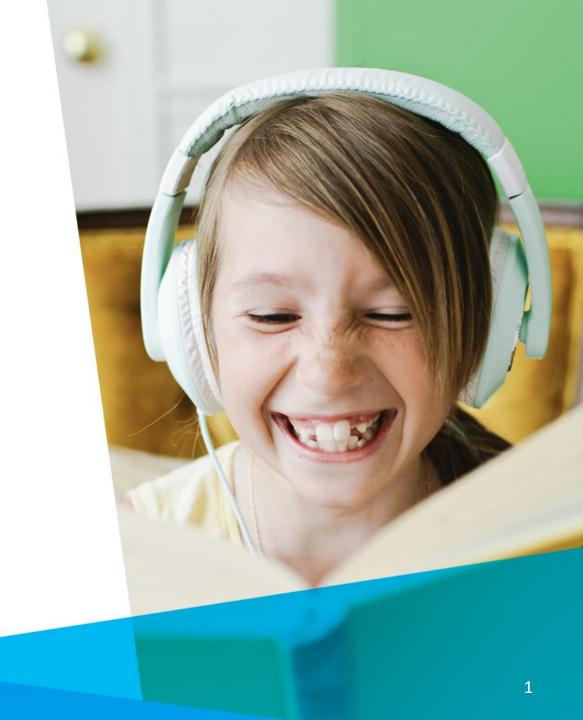

### **Agenda**

- What is a Document Upload Field
  Considerations
  Parent vs. Admin Use
  Element Properties
  How to
  - 6 Delivery Set-Up
- Resources
- 8 Q&A
- Upcoming Events & Webinars

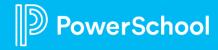

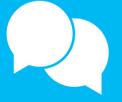

## What is a Document Upload Field?

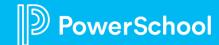

### What is a Document Upload Field?

"Document Upload feature gives both your parent users and admin users, the ability to upload documents to your student's submission records.

**Definition** 

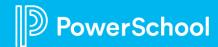

# Considerations

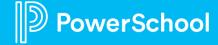

#### Considerations

Only certain file types can be uploaded to the system

• .doc, .docx, .pdf, .txt, .rtf, .xls, .xlsx, .bmp, .gif, .jpg, .jpeg, and .png.

File Size Limit

• Max 30MB

Parents

- Provide list of documents needed
- Add accepted types to note text
- Can not upload once form is submitted

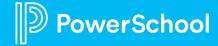

# Parent Vs. Admin Use

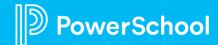

#### Parents Vs. Admin Use

#### Parent Use

 Upload documents while filling out the student's form

#### Admin Use

• Ability to upload/verify/delete documents within the record in the submission workspace

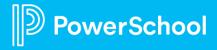

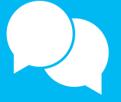

## **Document Upload Field Properties**

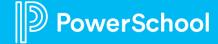

#### **Document Upload Properties**

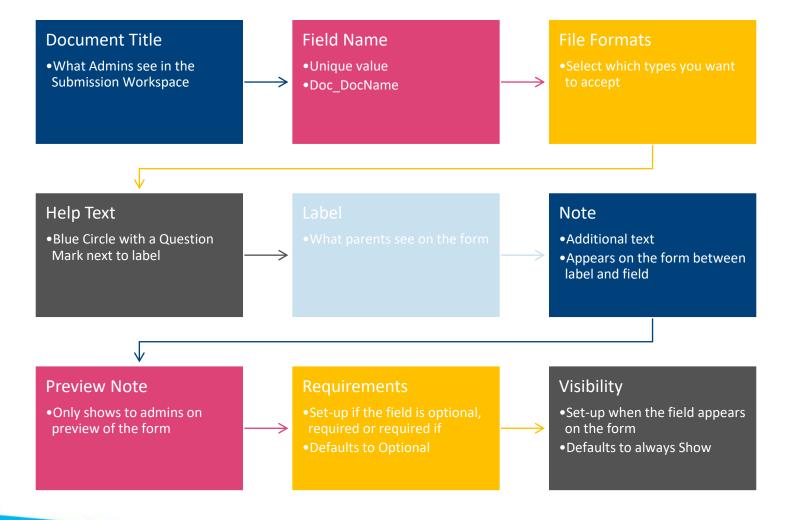

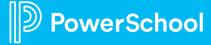

# How To

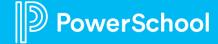

#### **Adding a File Upload Field**

Configuration > Form Builder > Choose Form > Elements > Drag Drop/Click Either File Upload or Hidden File Upload

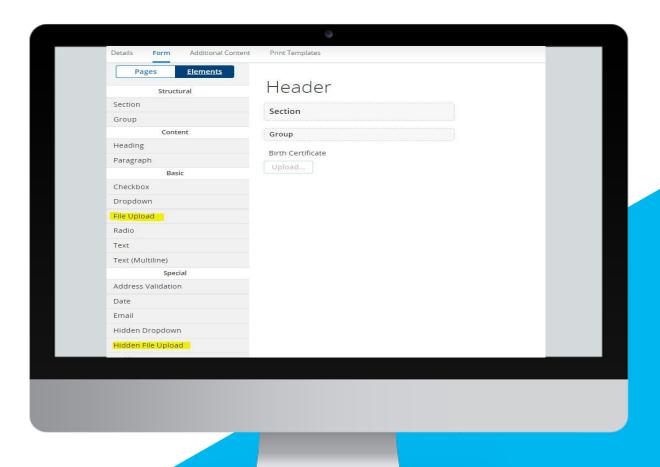

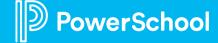

## **Giving Access to Document Fields**

Configuration > General > Choose Form > Permissions > Click Edit on Profile > Check off document name

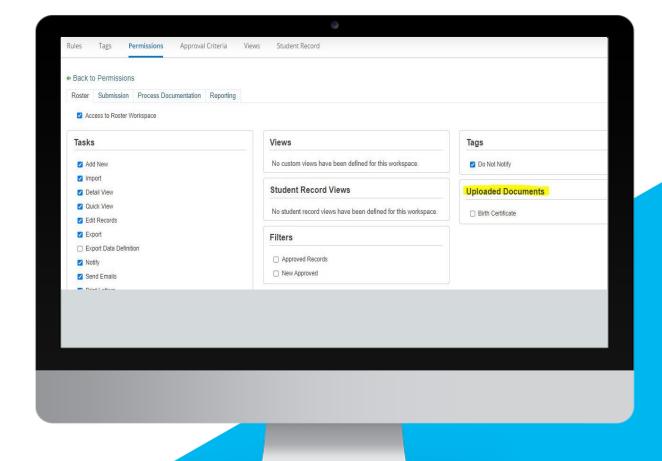

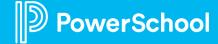

#### **Managing Documents**

Student Data > Choose Form >
Submission Workspace > Find Student >
Click Paper & Pencil Icon > Locate Upload
Documents Section on Right Menu

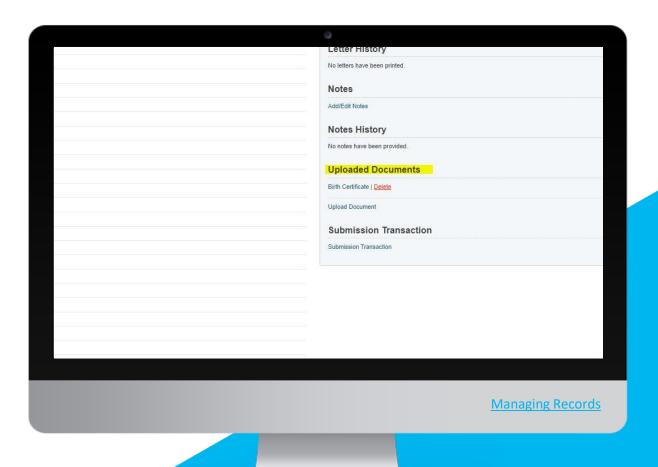

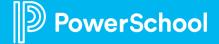

#### **Creating a View for Documents**

Configuration > General > Choose Form > Student Record > Choose Workspace > Create View

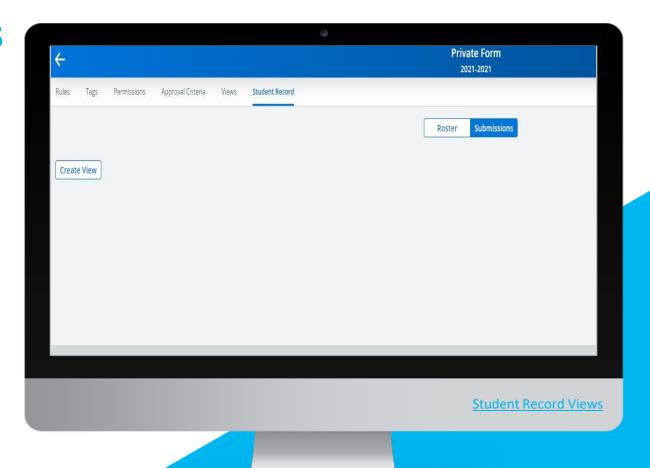

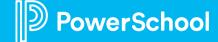

#### **Document Delivery**

Documents will auto deliver when records are delivered unless there is an error on delivery

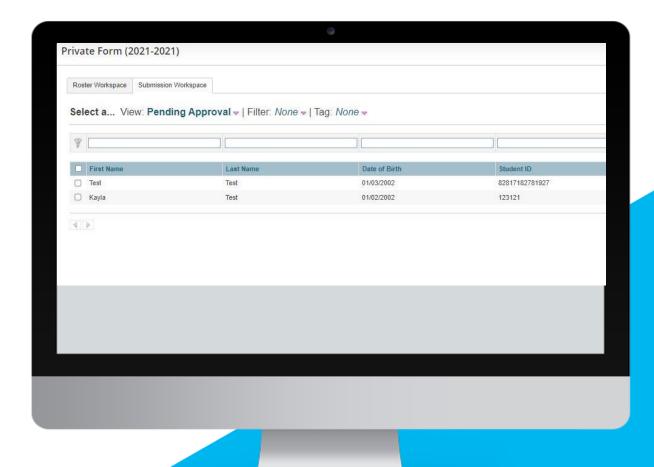

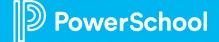

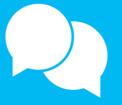

## Resources

Help Guide & Community

### Resources

| Help Guide                 | Community                                                 |
|----------------------------|-----------------------------------------------------------|
| Element Properties         | <u>Document Upload Fields</u>                             |
| Review and Update a Record | Workspace Features and Tools - Video                      |
| Document Matching          | <u>Features Index</u>                                     |
|                            | Q&A: Year-Round Update                                    |
|                            | eSchoolPlus SIS Document Integration                      |
|                            | <u>How to - Setup a Document Server in a Server Array</u> |
|                            | <u>Document Attachment Server - Unable to Connect</u>     |

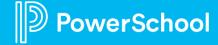

# **Questions**

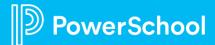

## Upcoming Events & Webinars

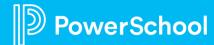

### **Upcoming Events**

Enrollment Admin Office Hours Wednesdays @ 11am ET / 8am PT

https://help.powerschool.com/t5/PowerSchool-Enrollment/Join-us-for-Enrollment-Office-Hours/ta-p/132352 \*Recordings found here

Enrollment Basics Webinar Series

2nd and 3rd Monday of the Month @ 11am ET / 8am PT

https://help.powerschool.com/t5/Enrollment-Administrator-Forum/Register-Now-for-Enrollment-Signature-Basics-Webinar-Series/m-p/304392#M766

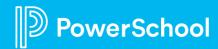

### **Upcoming Webinars**

https://help.powerschool.com/t5/Enrollment-Admin-Forum/Enrollment-Webinar-Series-2022/m-p/268719#M694

Permissions and Profiles - This session will give you a crash course into managing your districts permissions & profiles. We will cover add/adjusting profiles as well as adding new staff to forms.

April 7

Enrollment Resources - Want to learn what resources you have available to you? This is the session for you we will walk you through resources like community, help guide and more.

April 14

Parent Experience/Troubleshooting - Session will consist of a walkthrough of a form from the parent's perspective. It will also cover troubleshooting techniques

May 12

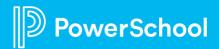

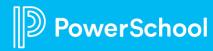